**EmblemHealth®** 

**Call of Acres of Acres** 

## Group Overview: Subgroup Level Navigation

Quick Reference Guide (QRG)

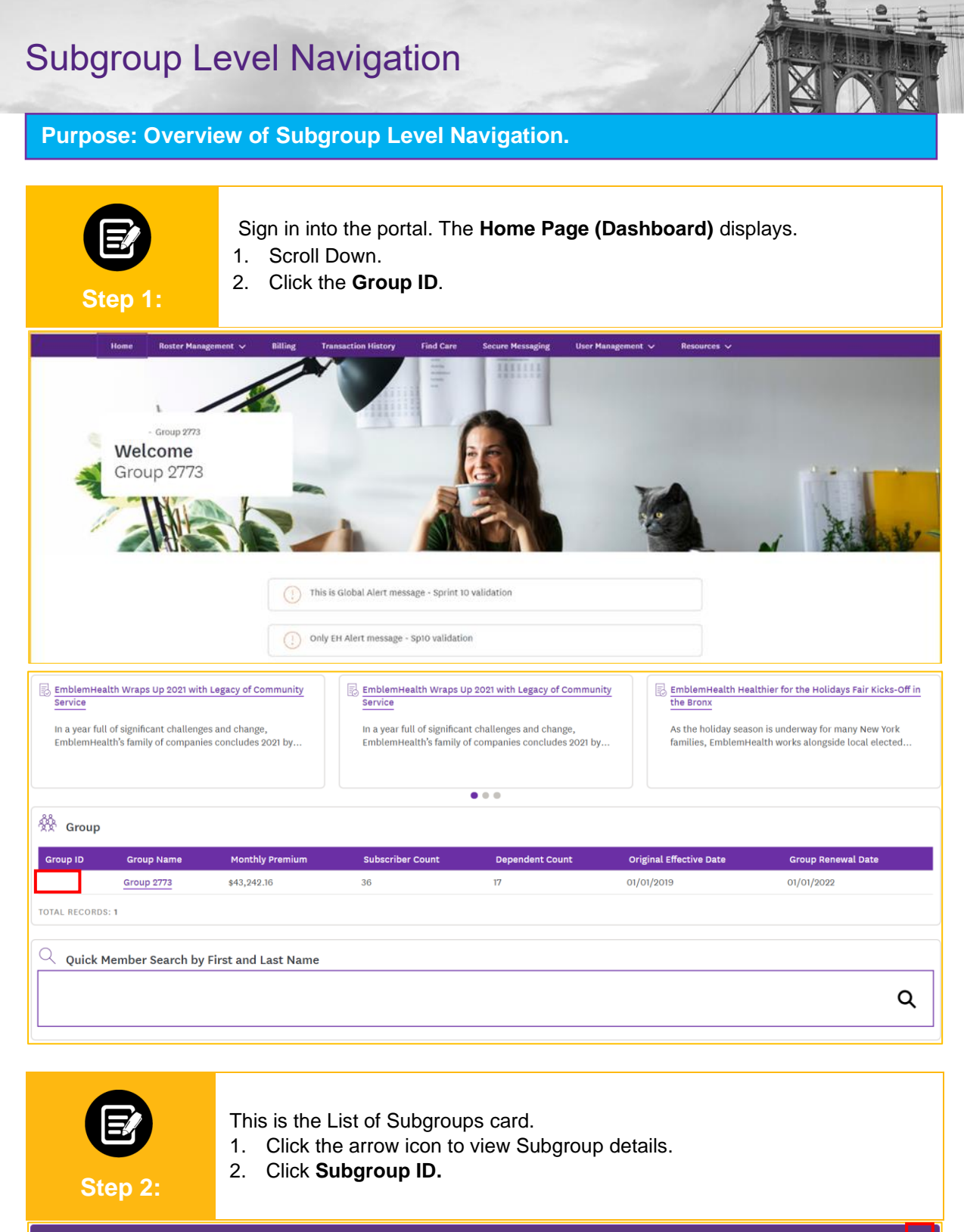

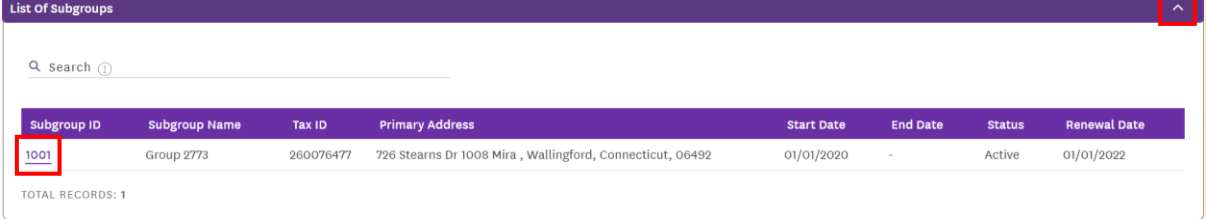

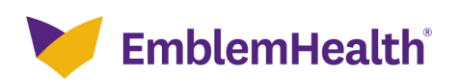

## Subgroup Level Navigation

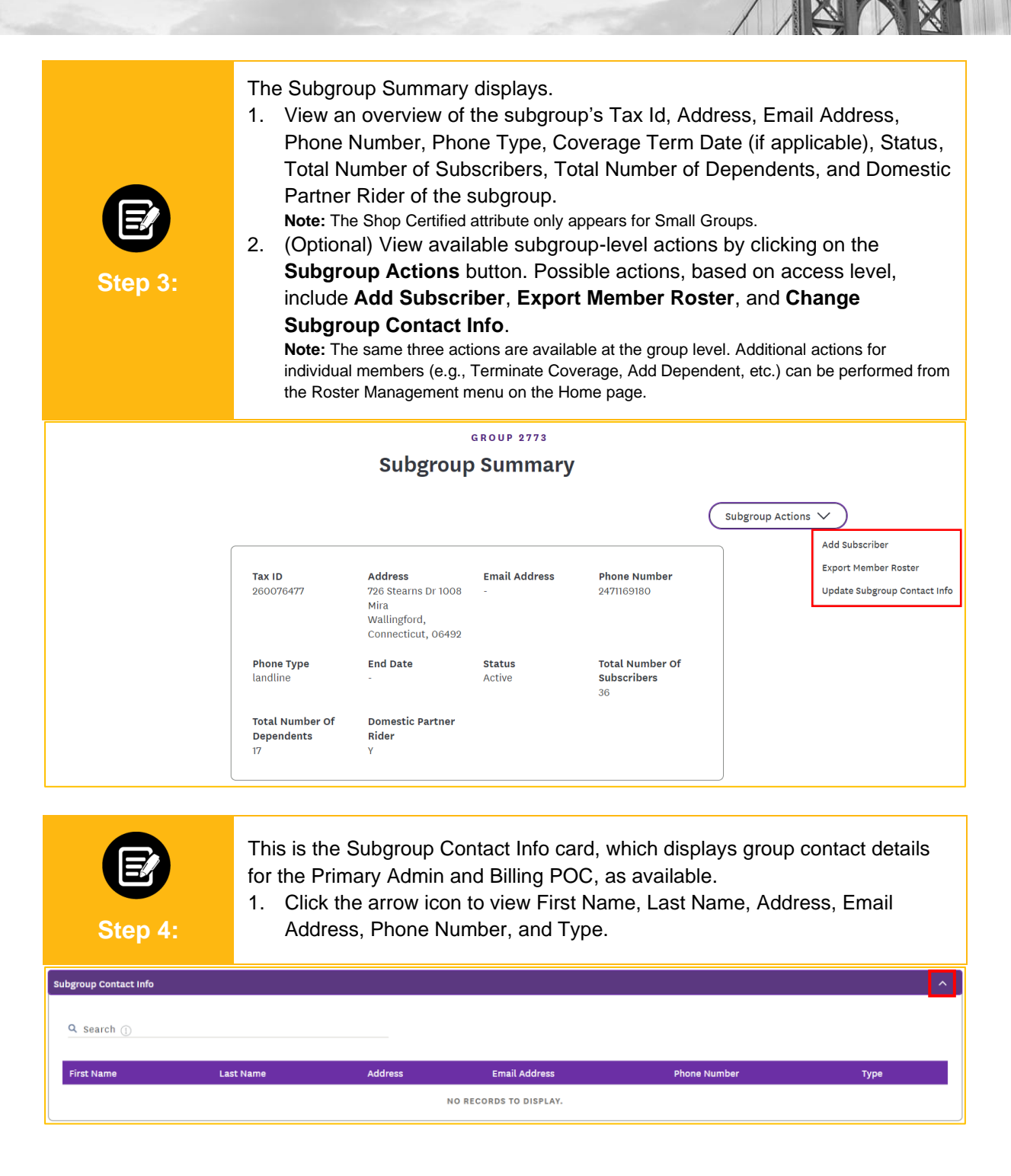

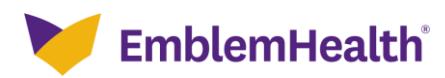

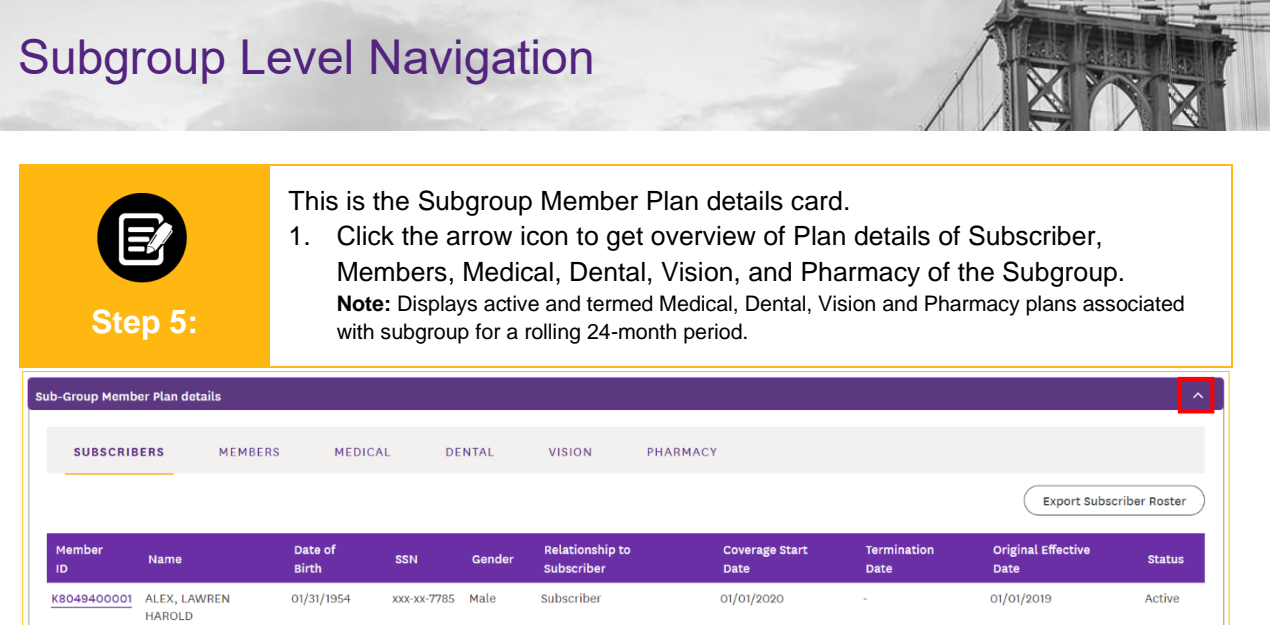

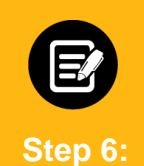

This is the Subgroup Plan Tier Coverage card.

1. Click the arrow icon to view the Medical, Dental, Vision, and Pharmacy Plan tier coverage details of the subgroup, as available.

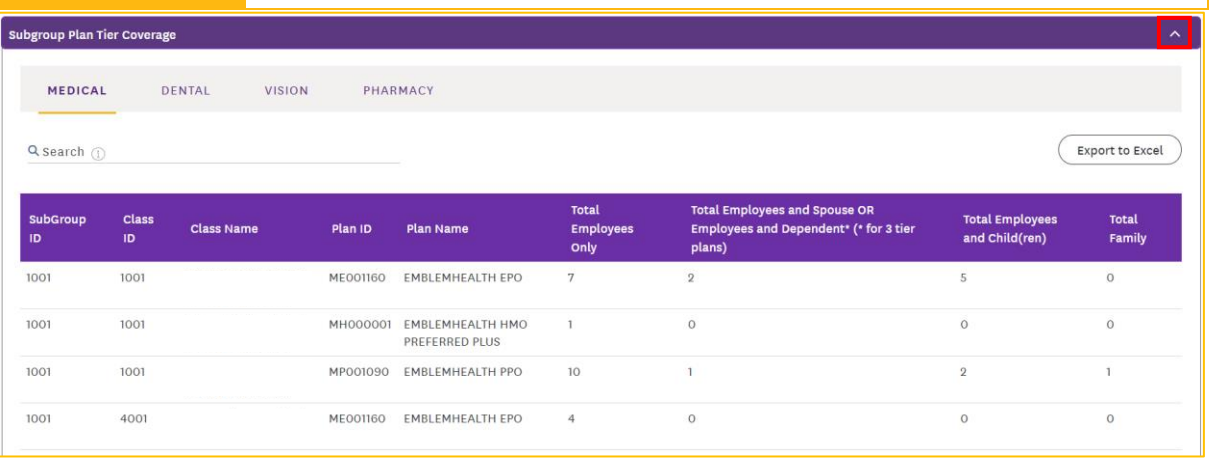

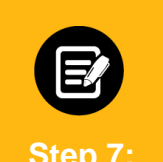

This is the Plan rate card.

1. Click the arrow icon to view Class ID, Class Name, Plan ID, Plan Name, and plan charges for the available plan tier structure.

**Step 7:**

**Note:** There are various available plan tier structures. Columns will be populated in accordance with your tier structure. Yours may have different or fewer columns (e.g., Employee+Spouse/Employee+Dependent column may not appear).

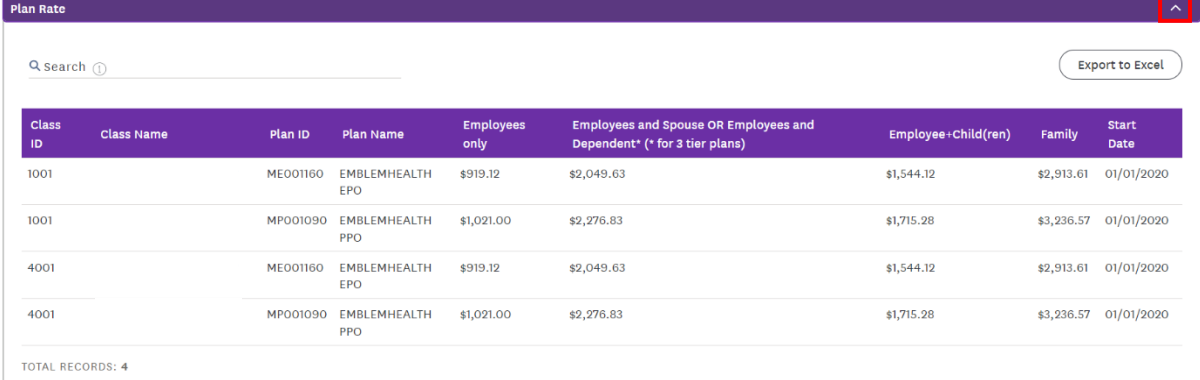

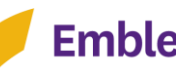

## Subgroup Level Navigation

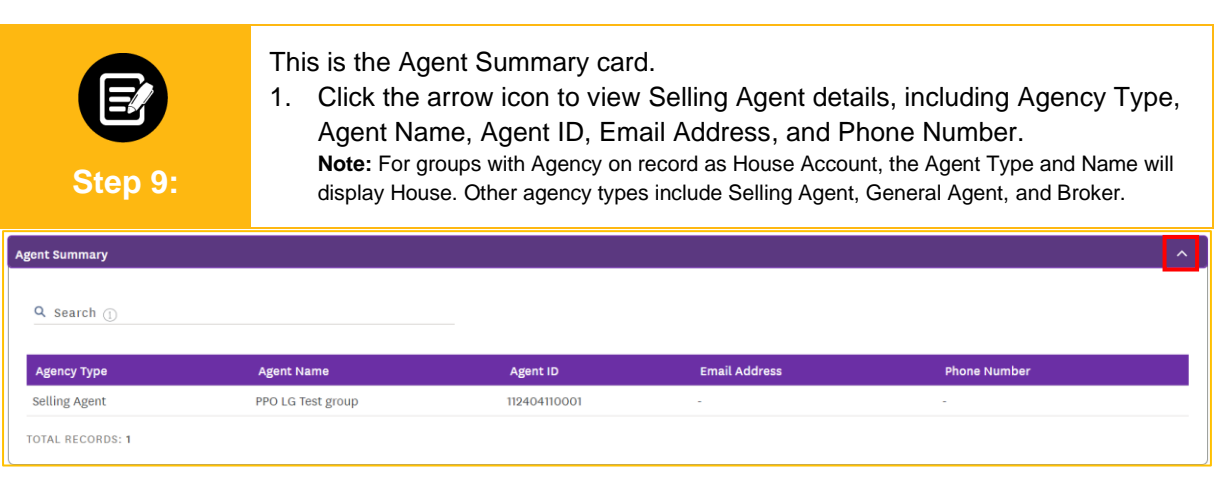

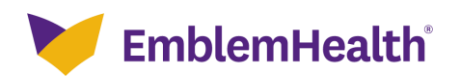

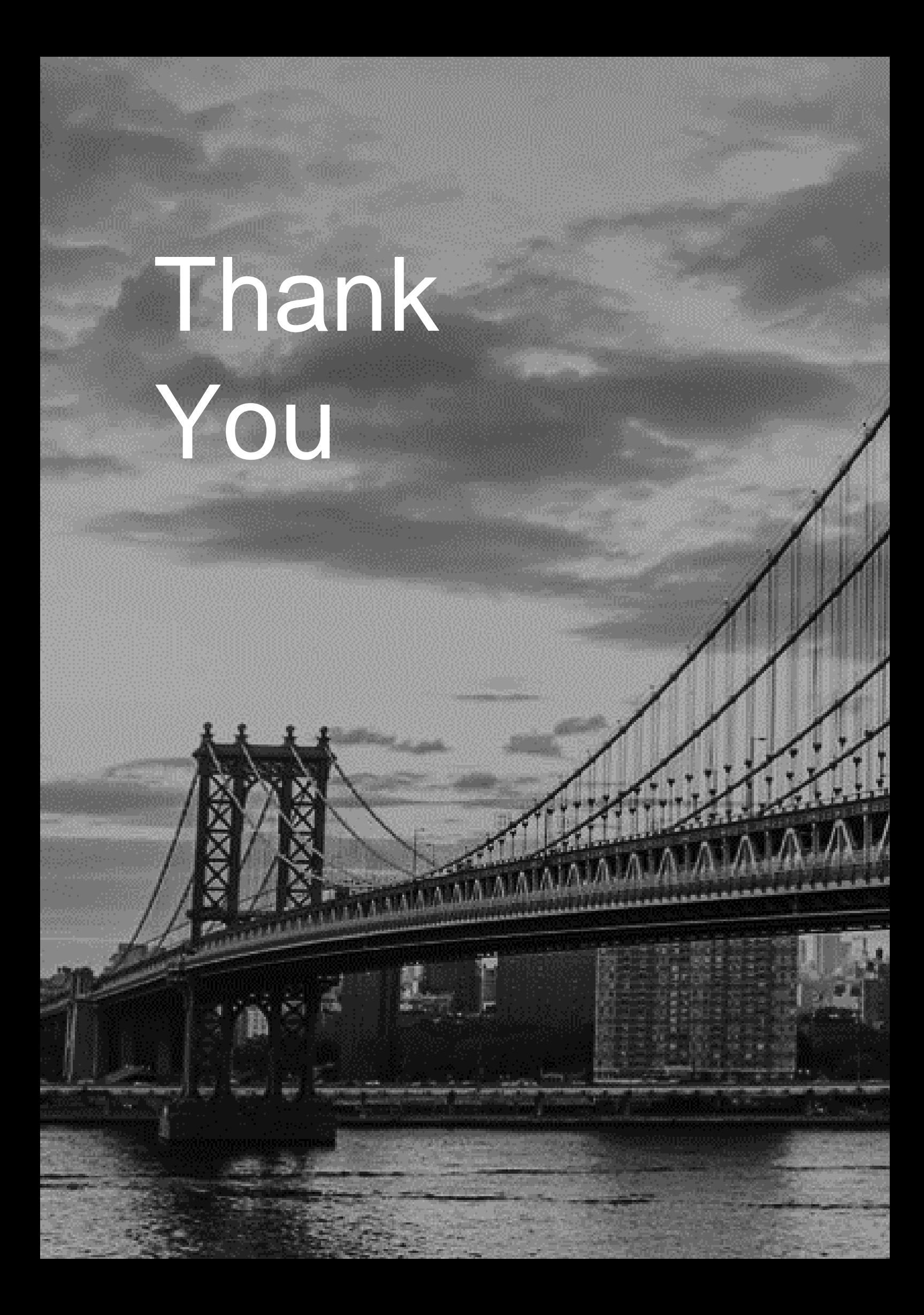